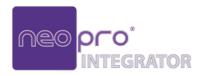

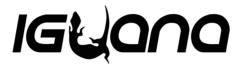

### NPRX4k

4K H.264/H.265 Decoder

### **User Manual**

Version: V1.0.0

## **Important Safety Instructions**

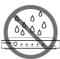

1. Do not expose this apparatus to rain, moisture, dripping or splashing and that no objects filled with liquids, such as vases, shall be placed on the apparatus.

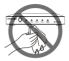

**6.** Clean this apparatus only with dry cloth.

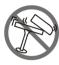

Do not install or place this unit in a bookcase, built-in cabinet or in another confined space.Ensure the unit is well ventilated.

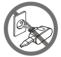

Unplug this apparatus during lightning storms or when unused for long periods of time.

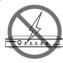

3. To prevent risk of electric shock or fire hazard due to overheating, do not obstruct the unit's ventilation openings with newspapers, tablecloths, curtains, and similar items.

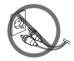

**8.** Protect the power cord from being walked on or pinched particularly at plugs.

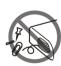

4. Do not install near any heat sources such as radiators, heat registers, stoves, or other apparatus (including amplifiers) that produce heat.

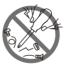

**9.** Only use attachments / accessories specified by the manufacturer.

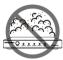

**5.** Do not place sources of naked flames, such as lighted candles, on the unit.

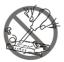

**10.** Refer all servicing to qualified service personnel.

# **Table of Contents**

| Introduction                  | 2 |
|-------------------------------|---|
| Recommended Software Versions | 2 |
| Features                      | 2 |
| Package Contents              | 3 |
| Specifications                | 4 |
| Panel Description             | 5 |
| Installation                  | 6 |
| Application                   | 7 |
| Device Control                | 7 |
| Contact Neopro Support        | 8 |

#### Introduction

This H.264/H.265 decoder is designed to work with NPTX4k encoders and the NPCTL4k controller together to provide complete end-to-end streaming systems. They are ideal for applications of conference rooms, shopping malls, hotels, monitoring centers, schools and corporate training environments, etc.

#### **Recommended Software Versions**

The H.264/H.265 IP encoders and decoders work together to distribute and switch IP streams throughout the matrix system by using specific software versions of operation tools. We would recommend that you use the following versions to deploy network.

| <b>Device/Operation Tool</b> | Software Versions        |
|------------------------------|--------------------------|
| NPTX4k                       | V1.0.29 or above         |
| NPRX4k                       | V1.0.23 or above         |
| NPCTL4k                      | V1.3.17:TTV_1.0 or above |

#### **Features**

- Includes auto scaler with output resolutions supported from 480p@60Hz to 3840 x 2160@30Hz scaling based on the EDID of display.
- Supports EDID export from display to the decoder.
- Supports CEC commands of one-touch-play and standby to power on and off the display.
- Supports HDCP 2.2.
- Supports PoE.
- Supports fast and seamless switching.
- Supports video rotation at 90°/180°/270°.

- Provides configuration of video display mode between low latency mode and high quality mode.
- Displays the idle image in the size of 1920x1080.
- Allows for uploading an image to overlay on the video with a maximum size of 1920x1080.
- Supports Auto IP (zeroconf) -- automatically generates a dynamic
   IP address at startup in the absence of a DHCP server.
- Supports communications protocols such as HTTP, HTTPS, SSH, TCP/IP, Telnet, UDP and IGMP.

### **Package Contents**

- 1 x Decoder
- 4 x Mounting Brackets
- 4 x Mounting Screws (M2.5\*L5)

# **Specifications**

| Video                      |                                                                                                    |
|----------------------------|----------------------------------------------------------------------------------------------------|
| Input Video Port           | 1 x LAN                                                                                                    |
| Input Video Type           | H.264/H.265                                                                                                    |
| Input Resolution           | From 480p@60Hz to 3840x2160p@30Hz                                                                                                    |
| Output Video Port          | 1 x HDMI                                                                                                    |
| Output Video Type          | HDMI 1.4, HDCP 2.2                                                                                                    |
| Output Resolution          | 480p@60Hz, 576P@50Hz, 800x600@60Hz, 1024x768@60Hz, 720p@50Hz, 720p@60Hz, 1280x800@60Hz, 1280x1024@60Hz, 1366x768@60Hz, 1440x900@60Hz, 1680x1050@60Hz, 1080p@24Hz, 1080p@25Hz, 1080p@30Hz, 1080p@50Hz, 1080p@60Hz, 3840x2160p@30Hz |
| Video Impedance            | 100 Ω                                                                                                    |
| End-to-End Time<br>Latency | <ul> <li>When works with NPTX4k encoder:</li> <li>Approx. 150 ms (Low latency mode, from TX to RX)</li> <li>Approx. 300 ms (High quality mode, from TX to RX)</li> </ul>                                                          |

| Audio               |                                           |
|---------------------|-------------------------------------------|
| Input Audio Port    | 1 x LAN                                   |
| Input Audio Format  | PCM, Stereo, 16-bit, 32/44.1/48KHz sample |
| Output Audio Port   | 1 x HDMI                                  |
| Output Audio Format | PCM/AAC, Stereo                           |

| Control        |                                   |
|----------------|-----------------------------------|
| Control Method | Front panel button, IP Controller |

| General               |                                                        |
|-----------------------|--------------------------------------------------------|
| Operating Temperature | 32°F ~ 113°F (0°C ~ 45°C)                              |
|                       | 10% ~ 90%, non-condensing                              |
| Storage Temperature   | -4°F ~ 158°F (-20°C ~ 70°C)                            |
| Storage Temperature   | 10% ~ 90%, non-condensing                              |
|                       | Human body model:                                      |
| ESD Protection        | ±8kV (air-gap discharge)                               |
|                       | ±4kV (contact discharge)                               |
| Power Supply          | 12 V 1 A DC; POE                                       |
| Power Consumption     | 4.5W (Max.)                                            |
| Product Dimensions    | 175 mm x 25 mm x 100.2 mm / 6.9" x 0.98" x 3.94"       |
| (W x H x D)           | 175 Hilli X 25 Hilli X 100.2 Hilli / 0.9 X 0.96 X 5.94 |
| Net Weight            | 0.50kg/1.1lbs                                          |

# **Panel Description**

### **Front Panel**

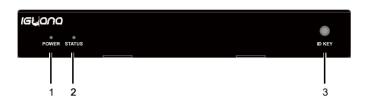

| #        | Name                                   | Description                                                   |
|----------|----------------------------------------|---------------------------------------------------------------|
| 1        | POWER                                  | On: The device is powered on.                                 |
| 1        | LED                                    | Off: The device is powered off.                               |
| OTATUO   | On: The device is receiving IP stream. |                                                               |
| 2        | STATUS                                 | Blinking: The device doesn't receive any IP stream.           |
| LED      | LED                                    | Off: The device is powered off. / The device is booting.      |
| 3 ID KEY |                                        | Short press the ID key to show the information of encoder and |
|          |                                        | decoder (e.g. device's IP mode, IP address and MAC            |
|          | ID KEY                                 | address) on the display.                                      |
|          |                                        | Press and hold the key for more than 2 seconds to switch to   |
|          |                                        | the next encoder with a greater MAC address in turn.          |

### **Rear Panel**

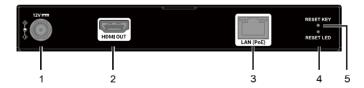

| # | Name      | Description                                                                                                    |
|---|-----------|----------------------------------------------------------------------------------------------------|
| 1 | 12V       | Connect to a DC 12V power adapter.                                                                                                    |
| 2 | HDMI OUT  | Connect to an HDMI display device.                                                                                                    |
| 3 | LAN (POE) | Connect to a network switch for IP stream input and control of the device.  Note: This decoder can be powered by either a PoE-enabled network switch via this port or a power adapter. |

| # | Name      | Description                                                        |
|---|-----------|--------------------------------------------------------------------|
| 4 | RESET LED | Use a pointed stylus to press and hold this key for more than      |
| _ | RESET     | five seconds until the Reset LED lights up, then release this key, |
| 5 | KEY       | the device will reboot and restore to its factory default.         |

### Installation

**Note:** Before installation, ensure all devices are disconnected from the power source.

#### To install the device on a suitable location:

1. Attach the mounting brackets to panels of both sides using the screws (two on each side) provided in the package.

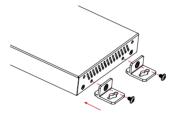

2. Screw the brackets to a surface as desired (screws in this step are not included in the package).

# **Application**

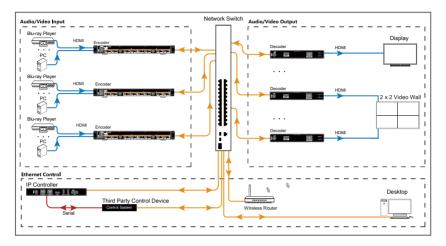

**Note:** Before installation, disconnect the power supplies from all the devices.

## **Device Control**

This device can be controlled through the IP controller. For more information, see its user guide.

# **Contact Neopro Support**

Got a question about our product, or need some help? We have a couple of options:

Contact Neopro at:

Phone Support: 754 222-8520

Email Support: <a href="mailto:support@neoprointegrator.com">support@neoprointegrator.com</a>

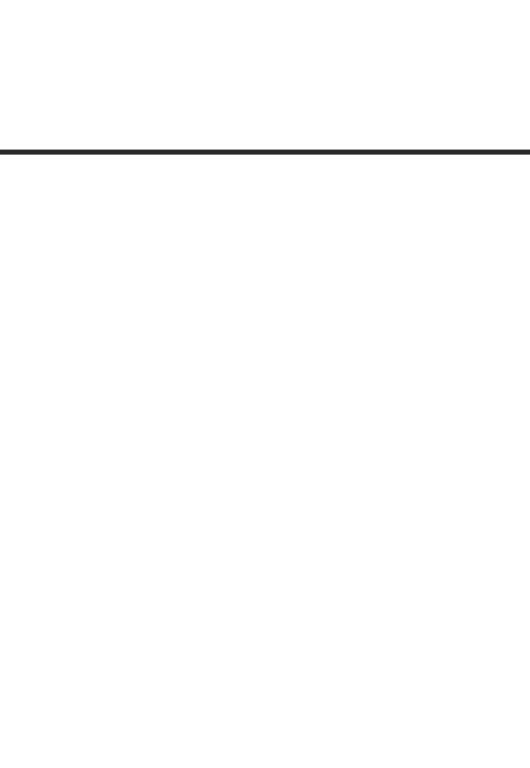